## Interactive BIOS simulator

## Welcome to the interactive BIOS simulator for the HP Pavilion 13-bb0000 Laptop PC

#### <span id="page-0-0"></span>**Here's how to use it…**

[BIOS Utility Menus:](#page-1-0) (Click the link to navigate to the individual menus) On this page you will find thumbnail images of each of the product's BIOS utility menus. To view a specific menu in greater detail, simply click that thumbnail. Just as in the live BIOS, on each menu, you can select the tab of each of the other utility menus to navigate directly to that menu.

#### Menu options:

While the menu options cannot be toggled, many of them offer item specific information about that option. To view this information, use the cursor to rollover the option and the information will present in a pane on the right of the BIOS screen.

#### **That's it!**

**On every page there is a link that brings you back to either this Welcome page or the BIOS Utility Menus page enabling you to navigate to whatever BIOS option you wish to review.**

# HP Pavilion 13-bb0000 Laptop PC

## BIOS Utility Menus

## <span id="page-1-0"></span>[Back to Welcome Page](#page-0-0)

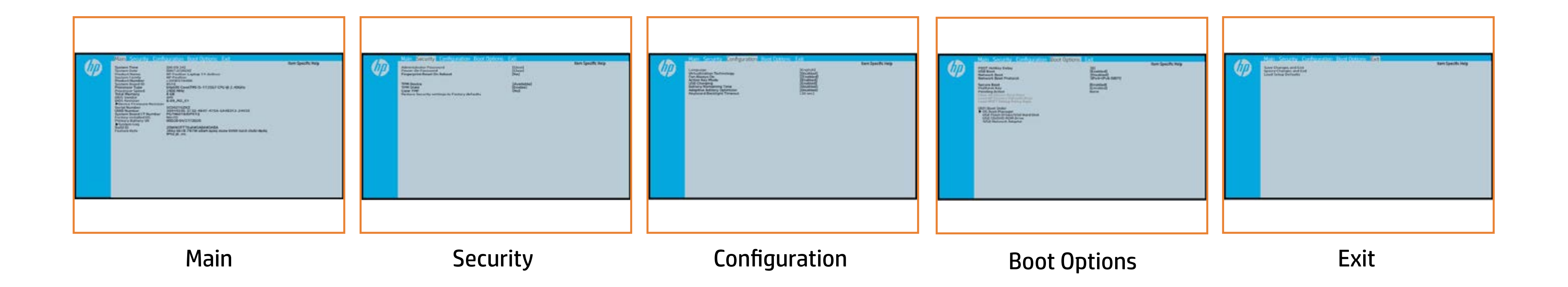

## Main Menu

### <span id="page-2-0"></span>[Back to BIOS Utility Menus](#page-1-0)

[Back to Welcome Page](#page-0-0)

#### Item Specific Help

Pilewid-systimute teated vision information of devices built in the system. Ri**ew S**yst<del>iu</del> rew ag

 $7@2.80GHz$ 

6324435

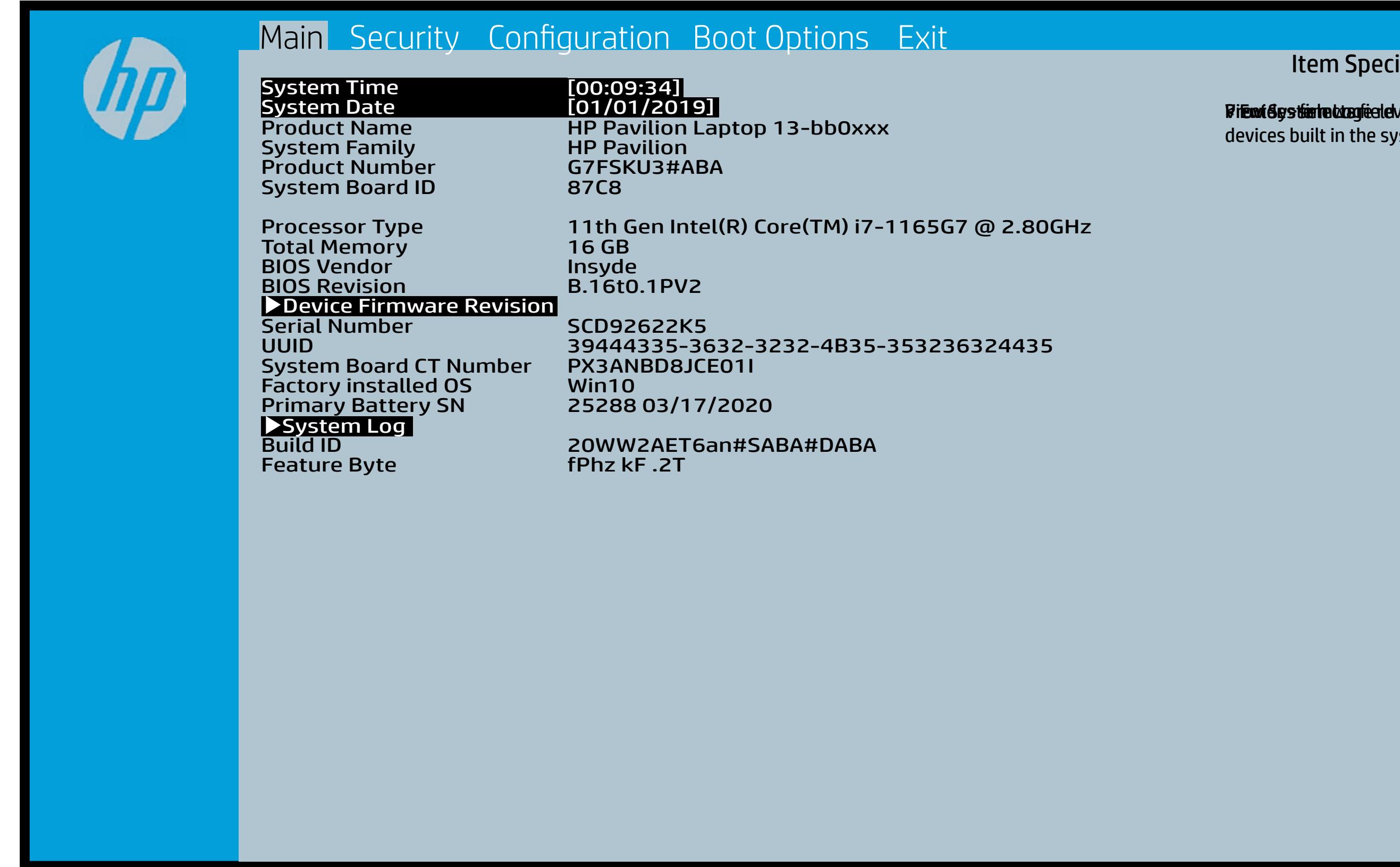

## Security Menu

#### <span id="page-3-0"></span>[Back to BIOS Utility Menus](#page-1-0)

[Back to Welcome Page](#page-0-0)

#### Item Specific Help

**þieitsitestyist ária deutúrtóla og Fulkalátki ely defnezivot hitatyt** tig tiel s. to alishi to have the authorities of the authorities will be cleared to the clear **, this implit giberie field to shipping sight that edit the fig**y ted. **Abtryf the aget sy acent of the also his altie**s a **the hale go the model of the prompt for the state of the state of the state of the state of the state of the state of the state of the state of the state of the state of the state of the state of the state of the state of** Rabistration that system to Available, the R dikregi Elyk Eleri Gun Galiya dahin gitler Elthregil Elyttins di tatting middi ingilais Tiptijo y-If the injtitly is the idensity in the injurian and it **jbElyk<del>this i Bustis Hiji del tru</del>d this officio**l is is porviews text the Brill Sheened schleed. **Devi Bratistlij dat tin di bratis option** is TPM\_ForceClear command to clear the TPM\_ForceClear command to clear the TPM. For TPM 2.0, the BIOS sends the TPM2\_Clear command to clear the Storage and Endorsement Hierarchy. Once the TPM is cleared, the BIOS disables TPM is cleared, the BIOS disables TPM Power-on Authentification. Elthrey<del>i Elytties Gusti thj ddhin dheis Ta</del>btjoy.

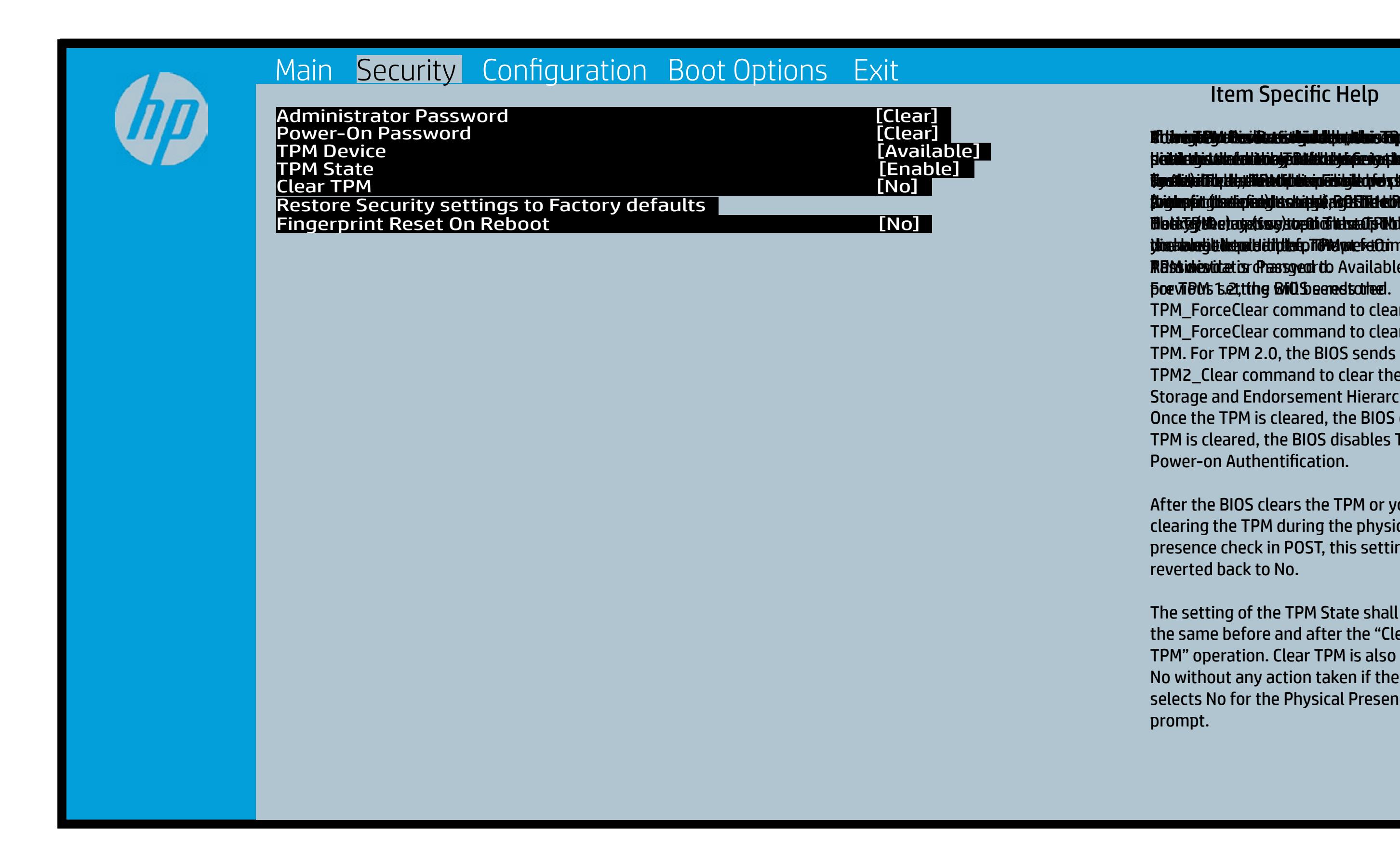

After the BIOS clears the TPM or you reject clearing the TPM during the physical presence check in POST, this setting is reverted back to No.

The setting of the TPM State shall stay the same before and after the "Clear TPM" operation. Clear TPM is also set to No without any action taken if the user selects No for the Physical Presence prompt.

## Configuration Menu

#### <span id="page-4-0"></span>[Back to BIOS Utility Menus](#page-1-0)

[Back to Welcome Page](#page-0-0)

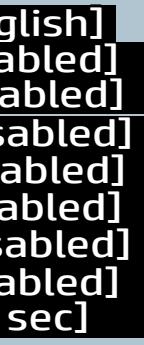

#### Item Specific Help

**Alikulidekie adjäljej a gelioa his progripe de la in, elepti te** e f**or running multiple simultaneous Communisties By facilities and specialized software thp pliaght i g1s3 sto arot ill a plaatydslook at teoyys bife arch** ather. HP recombends that this feature remain disabled unless specialized applications are being used. Bildedichte Bjüll greskinad son Lystad als Alayda.<br>Seran Arajdi falg fill Elskind ble to activate action keys blat to Enable Cold Cold Patient prediction of the Enable of the Board of the Enable of the Enable of the En slauphraighi éidgili fhEabHobérttidina dhít Gildhafath éi **ora and system in the system of the system of the system of the system of the system. If you fit** slandpasjtie stylit betrid photetic in a state for the state of the state of the state of the state of the sta **or Salai (Off) state trains** slauphraighi éi dgili Histopholoketti an an Maid (Human Interface) Infrastucture).

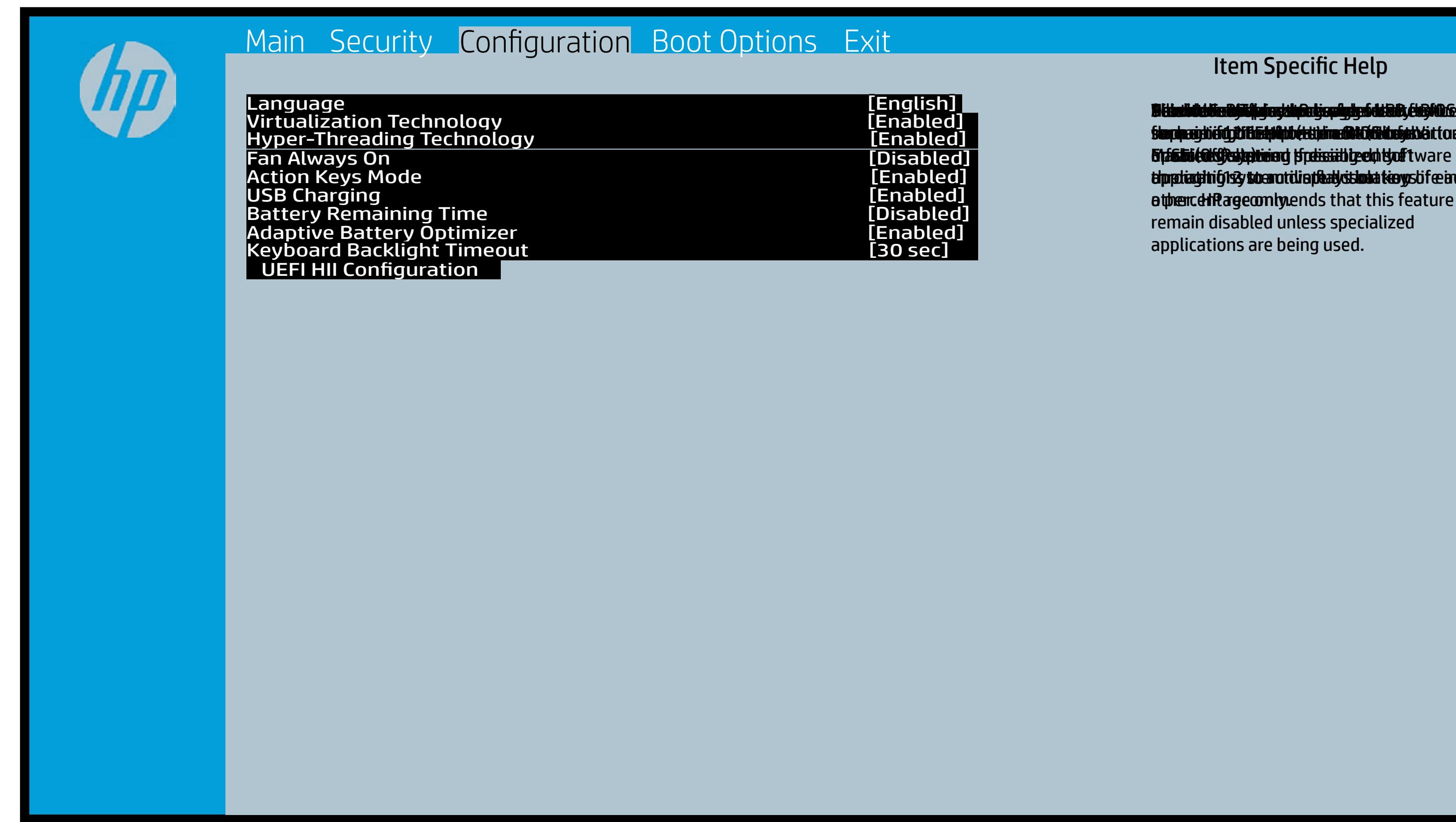

## Boot Options Menu

#### <span id="page-5-0"></span>[Back to BIOS Utility Menus](#page-1-0)

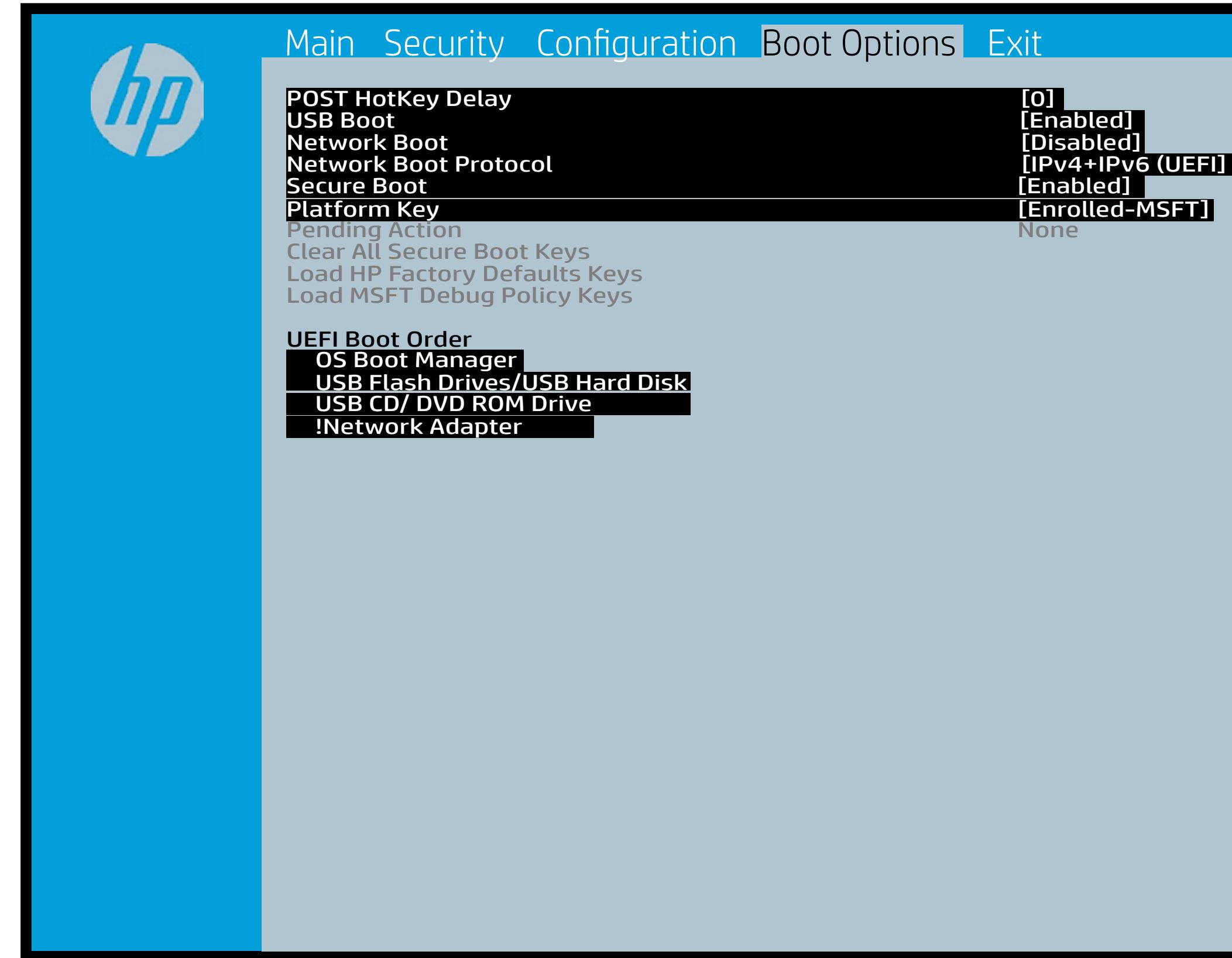

[Back to Welcome Page](#page-0-0)

# harpoor MSFT]

#### Item Specific Help

**B. Plattut/edeary technical abidisministration of the Control of the Book and the Control of the Book of the A** t Bibliot and the bottom press that the state of the set of the government of the state of the state of the st fi**efunkted (stelgt for the Utery Leise Setup ut de Setup Uter** Uters i winhe yhen kilia ysystem nifestora a Diestiko, edivisant benyks et P i wil<del>le ghe tullie pa y with an infestuan Ebistikn, dibina the o kto</del> et P<br>anist i Die Geskyllanmaet figgeles ook topete ping ushig ara g ) **Supported, Bise with teolos in EFUG FRAss cherve tangled t** power support the rate of the Patal Hotkey **Defulbous Contributions to igher priority than** timidaan de Efzi y peraguski 5 ta oktop skrukto en tien in Led (not for the United States of the United States **t Düblican di Elfot in planginish i fa tien of Angesta di Mode in di**ne (Calabia) pol (Labija) ka viri Lezgiste 1,0 Clistica pitatbili **t Dividicum ti EF54 is plandjusk# 5 tSn (days Gattlaw G**highe tie dat in politic to deviation of the boot capability of the boot capability of the boot capability of the boo Legacy boot order. **pland and a cryptographic control control control of the control of the control of the control of the control** bl**okskir politiky for the integrate of the software of the software of the software** 

## Exit Menu

#### <span id="page-6-0"></span>[Back to BIOS Utility Menus](#page-1-0)

[Back to Welcome Page](#page-0-0)

#### Item Specific Help

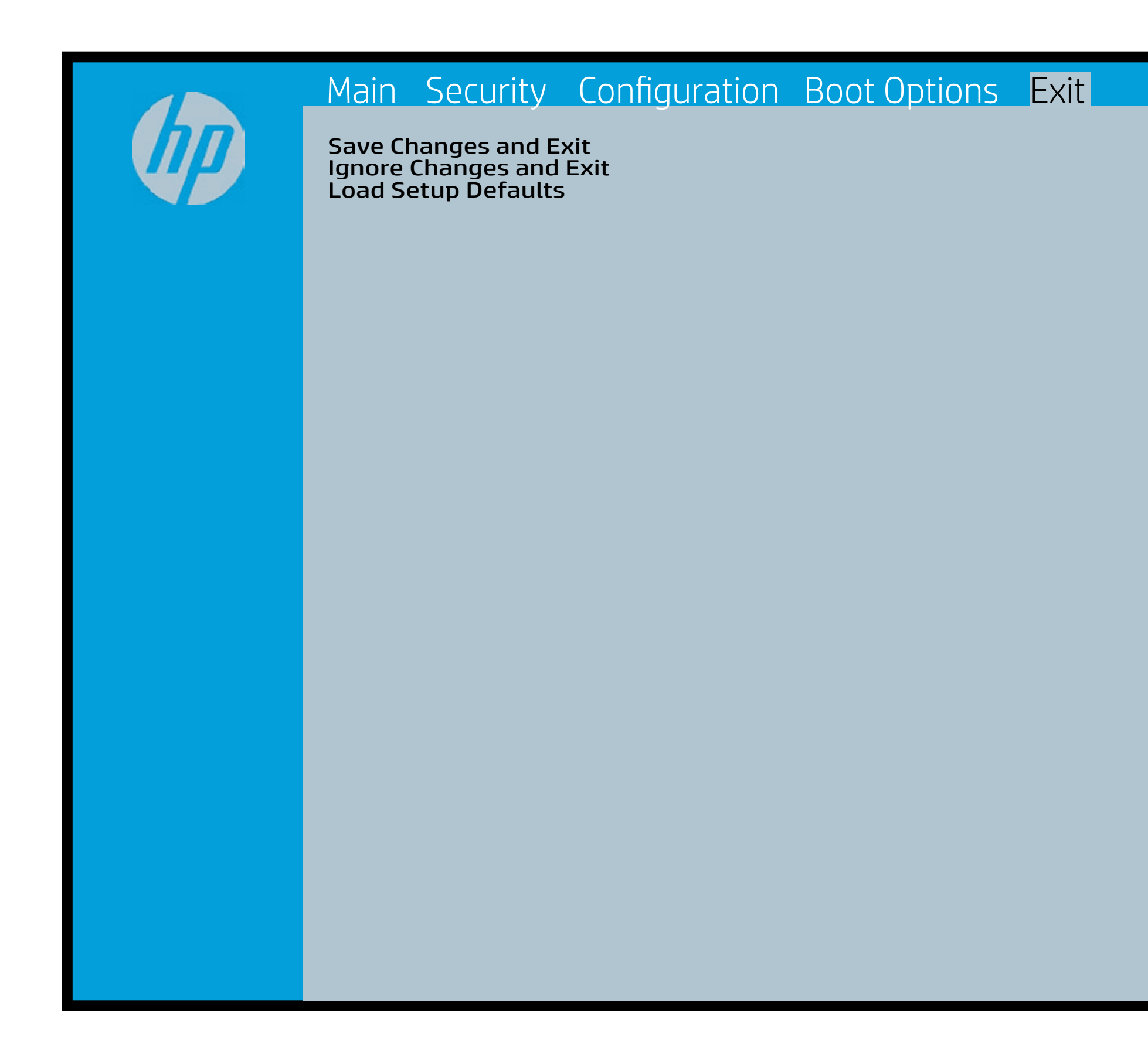

Exait Gistidia profetim unit a rand i sugnificant diffusible s to The Constant Constant Constant Constant Constant Constant Constant Constant Constant Constant Constant Constant Constant Constant Constant Constant Constant Constant Constant Constant Constant Constant Constant Constant b y istilig povikef i automatic savine ago Sey cambi data to lige BIOS. E sett d Sylsting por Belfinaupt av andriangs for young of all faith the c items.

## Device Firmware Revision

#### [Back to BIOS Utility Menus](#page-1-0)

[Back to Welcome Page](#page-0-0)

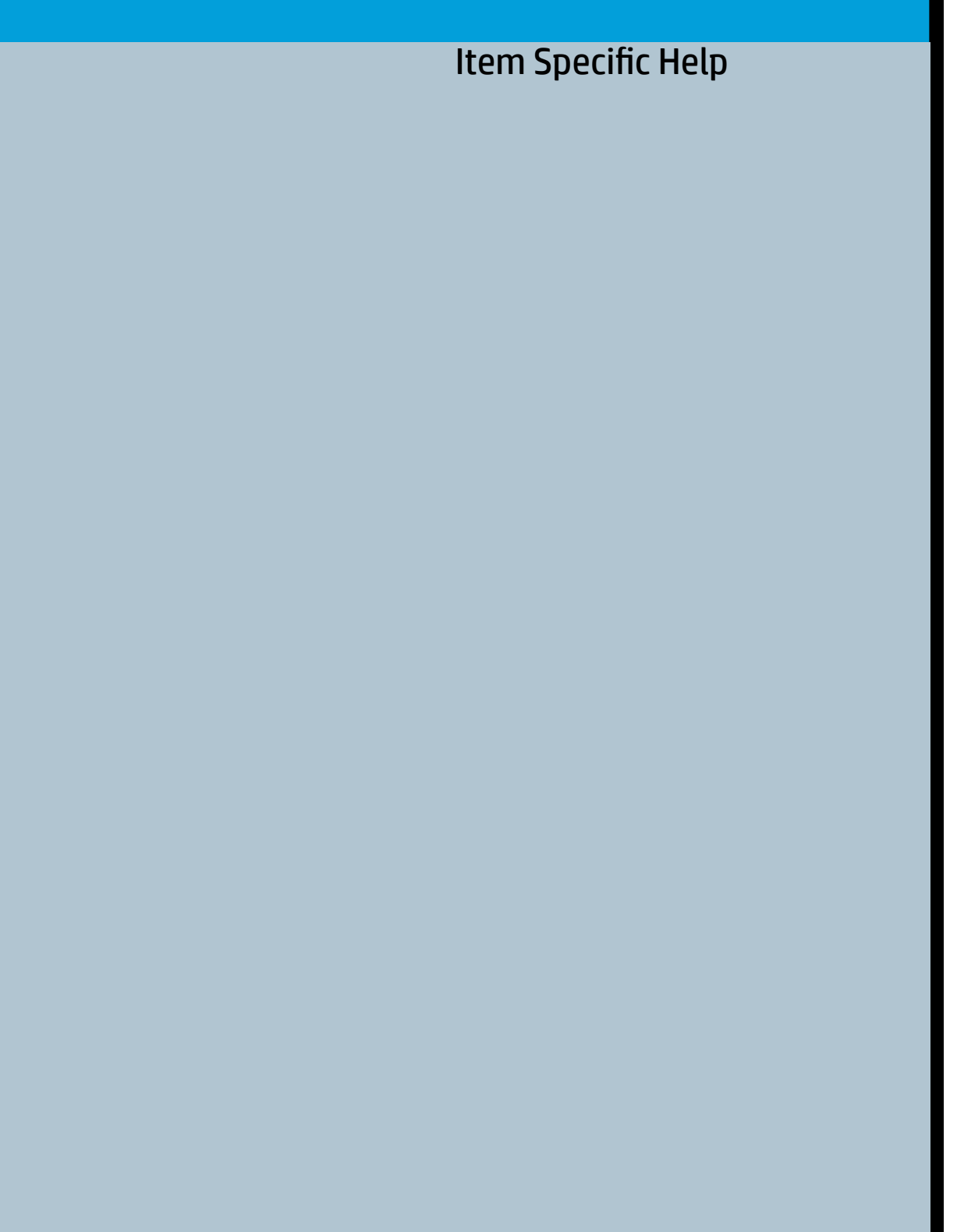

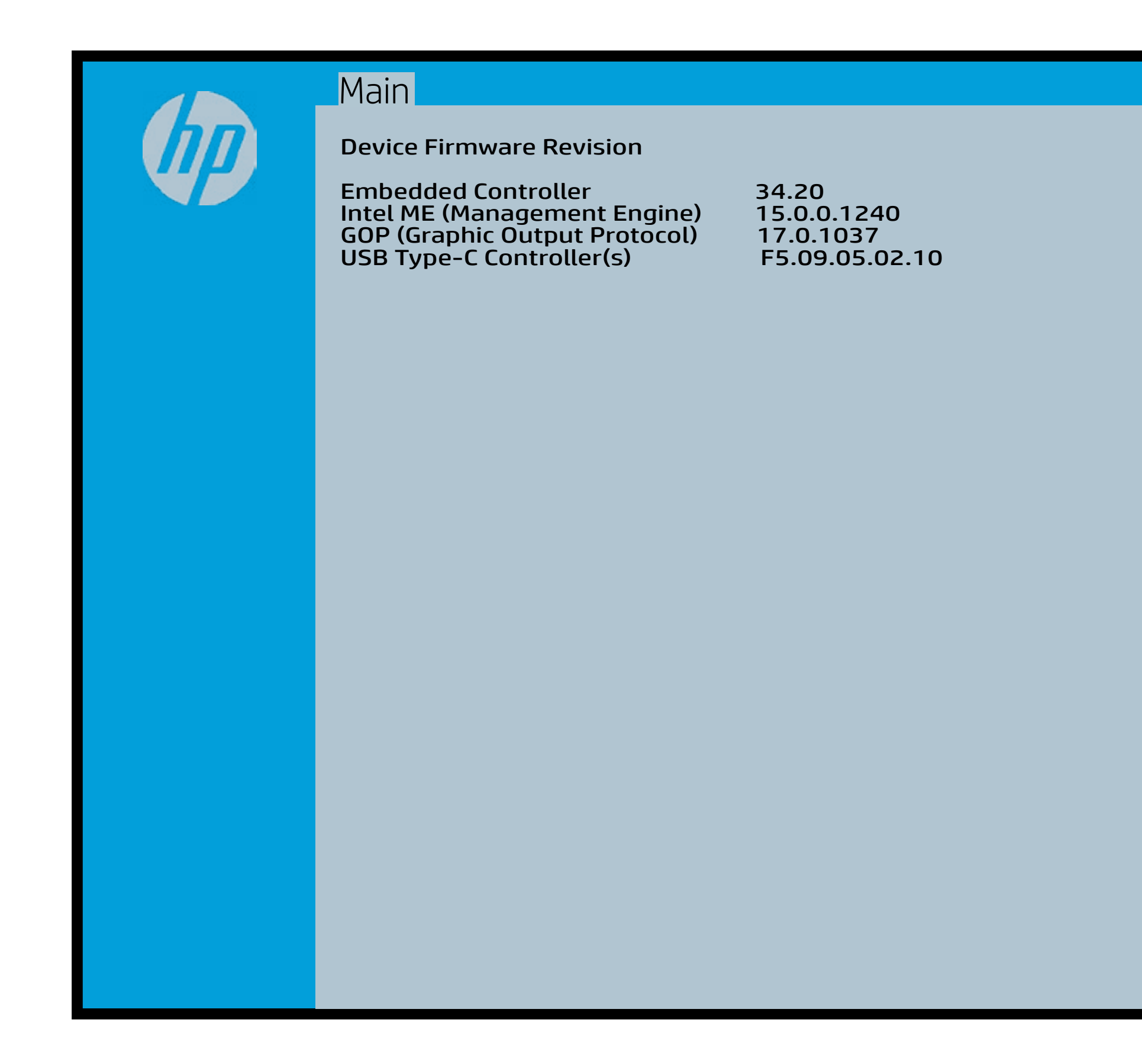

## UEFI HII Configuration

#### [Back to BIOS Utility Menus](#page-1-0)

[Back to Welcome Page](#page-0-0)

This formset allowes the user to manage RAID volumes on the Intel(r) RAID Controller

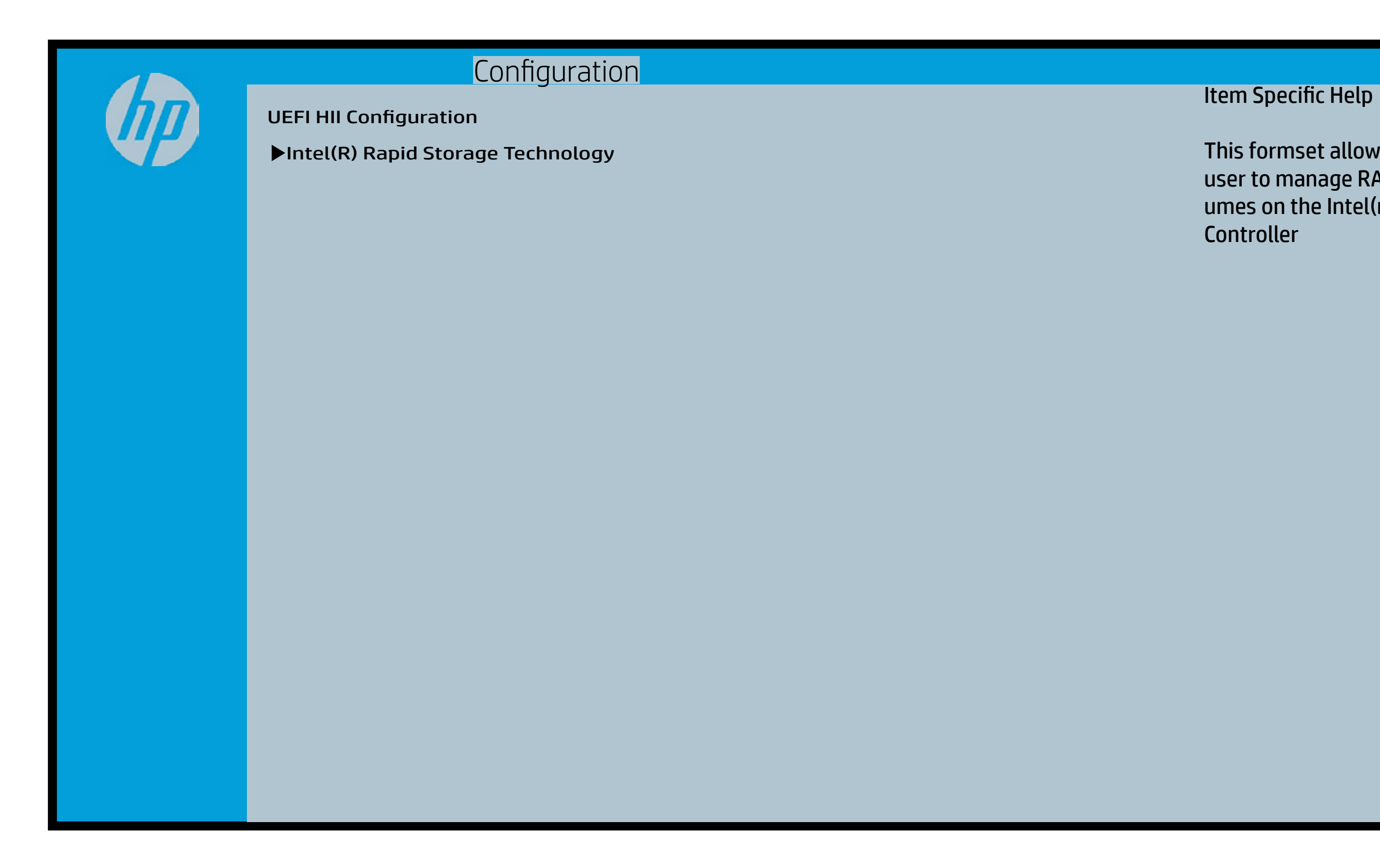